# $\frac{d\ln\ln}{d\log\log n}$

# よくある質問

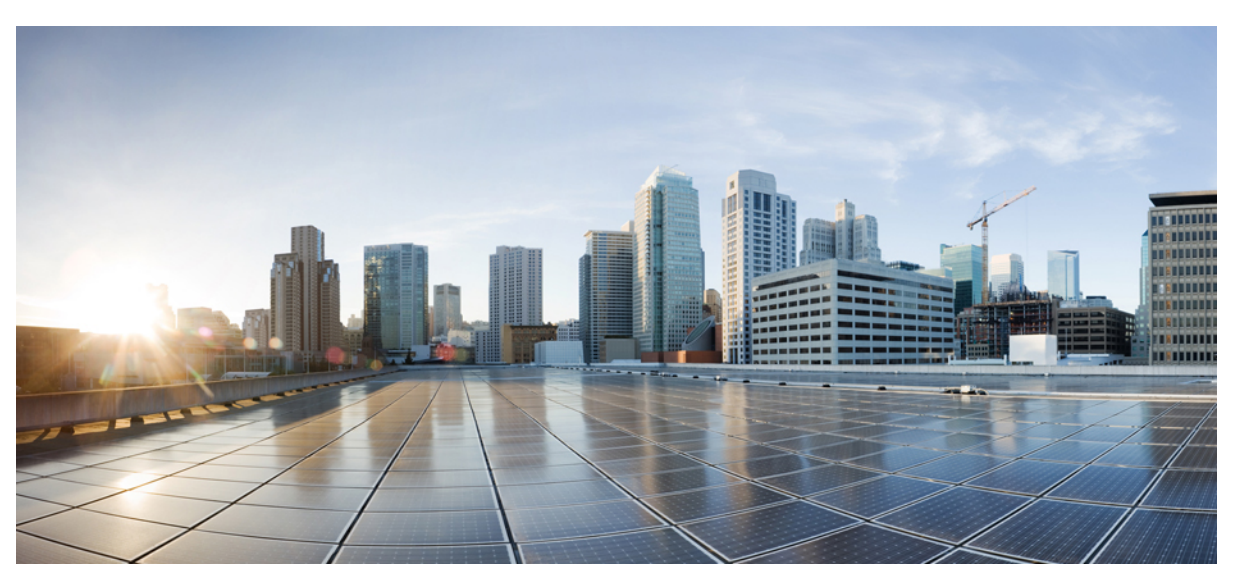

## **My Devices Portal** に関する **FAQ** [デバイスに関する](#page-1-0) **FAQ 2**

**Full Cisco Trademarks with Software License ?**

# <span id="page-1-0"></span>デバイスに関する **FAQ**

### デバイス ポータル

- **Q.** なぜ My Devices Portal を使用する必要があるのですか。
- **A.** 会社のポリシーに応じて、携帯電話、タブレット、プリンタ、インターネット ラジオ、その他のネットワーク デ バイスを企業ネットワークで使用することができます。デバイス ポータルを使用すると、これらのデバイスを企 業ネットワークで登録および管理できます。

ラップトップ コンピュータ、携帯電話、またはタブレットを使用してインターネットにアクセスする場合、通常 はそのデバイスに含まれる Web ブラウザを使用します。企業ネットワークを使用して初めてこれを実行しようと すると、登録および必要なソフトウェアのインストールの手順が自動的に示されます。デバイスのタイプを登録す るためにデバイス ポータルを使用する必要がない場合もあります。ただし、登録すると、デバイス ポータルを使 用してデバイスの削除、紛失としてのマーク付け、または紛失としてマーク付けされたデバイスが見つかった後の 再開などの操作を実行できます。

別のネットワーク デバイスでは、音楽を聴く、文書を印刷する、ビデオを見るなどの操作を行うためにのみネッ トワークにアクセスする必要があるため、デバイスに Web ブラウザは組み込まれていません。これらのタイプの デバイスを企業ネットワークに追加する場合は、デバイス ポータルを使用する必要があります。

- **Q.** なぜデバイス ID に対して異なるタイプの情報が表示されるのですか。
- **A.** パーソナル デバイスを追加すると、デバイスの登録時に入力したデバイス ID に従って [デバイスの管理(Manage Devices) ] ページに一覧表示されます。ただし、多くの場合、デバイスには複数のデバイス ID があります(たと えば、有線と無線の接続で異なる値を持つなど)。この場合、複数のMACアドレスを持つデバイスでは、デバイ ス ID のホスト名が表示されます。

### 新しいデバイスの追加

- **Q.** デバイス ID はどこにありますか。
- **A.** デバイスによって異なります。すべてのネットワーク対応デバイスには、すべてのネットワーク通信が正しいデバ イスに到達するように、一意の識別子が割り当てられています。この識別子は通常、MAC アドレス、Wi-Fi アド レス、またはネットワーク アドレスと呼ばれます。これにはハイフンで区切られた 6 組の英数字のペアが含まれ

ます(例:00-01-0b-42-8f-82)。追加するデバイスのマニュアルを確認するか、またはヘルプデスクに問い合わせ てサポートを受けてください。

- **Q.** 今、デバイスを追加しました。保留中として表示されるのはなぜですか。
- **A.** 保留中ステータスは、デバイスがまだプロビジョニングされていないことを示します。ネットワークにアクセスで きるようにデバイスを準備するプロビジョニング プロセスは、完了までに最大で 20 分かかる場合があります。 ネットワークに接続し、Cisco ISE に登録された後、そのステータスは [登録済み (Registered) ] に変更されます。
- **Q.** デバイスを追加しようとすると、デバイスがすでに存在していることを示すエラーが表示されますが、マイ デバ イスの 1 つとしてリストに表示されていません。このデバイスを追加するにはどうすればよいのですか。
- **A.** このエラーは、他の人がそのデバイスをシステムにすでに追加していることを示しています。これがリストに表示 されない場合、同僚の 1 人がすでにそのデバイスを登録済みです。

この状況を解決するためのオプションがいくつかあります。

- プリンタなどのデバイスを追加する場合は、ヘルプ デスクに問い合わせて、現在の所有者を特定し、この問 題を解決してもらう必要があります。
- デバイスのタイプに関係なく、ヘルプ デスクに連絡し、以前に誰がデバイスを登録したのかを確認してデー タベースから削除してもらうことにより、再登録が可能になります。
- **Q.** 別のデバイスを追加しようとすると、すでにデバイスの最大数に達しているというエラーが表示されます。このデ バイスを追加するにはどうすればよいのですか。
- **A.** システム管理者によって、各ユーザーがネットワークに追加できるデバイスの数が決められています。この制限に 達している場合、デバイスを削除してから新しいデバイスを追加する必要があります。
- **Q.** デバイスの ID 入力を間違えました。どうすれば変更できますか。
- **A.** デバイスの説明を編集することのみができます。デバイス名またはデバイス ID を変更する場合は、先にデバイス を削除してから、ポータルに追加し直す必要があります。

#### 紛失、盗難、および未使用のデバイスの削除

- **Q.** デバイスを紛失した場合はどうすればよいのですか。
- **A.** まず、ヘルプデスクに連絡して会社のポリシーを確認する必要があります。デバイスを検出した誰かが会社のネッ トワークにアクセスすることをただちに回避するには、リストからデバイスを選択し、[接続解除 (Lost)] をク リックします。紛失したとしてデバイスを指定すると、そのデバイスのネットワーク接続が禁止され、そのステー タスが [登録済み (Registered) ] から [紛失 (Lost) ] に変更されます。また、このデバイスがモバイル デバイス管 理(MDM)システムに登録されている場合、これを登録解除できます。
- **Q.** 紛失したデバイスが先日見つかりました。ネットワークに戻すにはどうすればよいのですか。
- **A.** まず、ヘルプ デスクに連絡して会社のポリシーを確認する必要があります。デバイスが再度ネットワークにアク セスできるようにするには、リストでデバイスを選択して[再開(Reinstate)]をクリックします。再開されたデバ

イスで次回ネットワークに接続しようとすると、デバイスで再度 BYOD プロビジョニング プロセスが実行されま す。

- **Q.** 自分のデバイスの 1 つが盗まれた場合はどうすればよいのですか。
- **A.** まず、ヘルプ デスクに連絡して会社のポリシーを確認する必要があります。盗まれたデバイスが企業ネットワー クにアクセスすることをただちに防止するには、リストからデバイスを選択し、[盗難(Stolen)] をクリックしま す。盗まれたとしてデバイスを指定すると、そのデバイスのネットワーク接続が禁止され、そのステータスが [登 録済み (Registered) 1から [盗難 (Stolen) ] に変更されます。
- **Q.** 盗まれた後、手元に戻ってきたデバイスをネットワークに戻すにはどうすればよいですか。
- **A.** まず、ヘルプ デスクに連絡して会社のポリシーを確認する必要があります。盗まれたデバイスが再度ネットワー クにアクセスできるようにするには、リストでデバイスを選択して[再開(Reinstate)]をクリックします。再開さ れたデバイスは [未登録(Not Registered)] として表示され、ネットワークに接続する前にプロビジョニングされ る必要があります。再開されたデバイスで次回ネットワークに接続しようとすると、デバイスで再度 BYOD プロ ビジョニング プロセスが実行されます。
- **Q.** 使用しなくなったデバイスを削除するにはどうすればよいのですか。
- **A.** デバイスをリストから選択し、[削除(Delete)] をクリックします。[更新(Refresh)] をクリックすると、リスト に対する更新が表示されます。

#### モバイル デバイスの管理

- **Q.** [完全ワイプ(Full Wipe)] と [登録解除(Unenroll)] の違いは何ですか。
- **A.** これらのオプションは、会社で、デバイス ポータルと、これらの機能をサポートする MDM システムを統合して いる場合にのみ使用できます。多くの会社は、MDMシステムを使用して従業員のモバイルデバイスを管理してい ます。適切なオプションを選択してください。
	- [完全ワイプ (Full Wipe) ] では、モバイル デバイスがデフォルトの工場出荷時の設定にリセットされ、イン ストール済みのアプリケーションとデータが削除されます。デバイスを紛失した場合や、新しいデバイスに交 換する場合に、このオプションを選択することがあります。
	- [登録解除(Unenroll)]では、会社によってインストールされたアプリケーションと設定のみが削除されます。 他のアプリケーションとデータは、デバイスにインストールされたままになります。デバイスを業務に使用す る必要がなくなったときに、このオプションを選択することがあります。

■ MDM システムにデバイスを登録して部門アプリケーションにアクセスしている場合、デバ イスを登録解除すると、これらのアプリケーションへのアクセスが失われます。

- **Q.** デバイスポータルでPINロックを選択した場合と、自分のデバイスから直接これを行った場合の違いは何ですか。
- **A.** PIN ロックは、会社が MDM システムと統合し、さらにこの機能が MDM システムとモバイル デバイスによって サポートされている場合にのみ使用できます。

モバイルデバイスには一般に、不正アクセスを防止するために、設定した時間の経過後に画面をロックできるロッ ク機能が含まれています。この機能を使用するには、デバイスのロックを解除するために必要なアクセス コード

または PIN を定義する必要があります。モバイル デバイスでこのロック機能を有効にしていない場合、デバイス ポータルから PIN ロックを使用してデバイスをロックすることはできません。

この機能が有効な場合、デバイス ポータルから PIN ロック機能を使用して、ただちに電話機をリモートでロック することができます。そのため、デバイスをなくした場合に他人に使用されることを防止できます。ただし、デバ イス ポータルからは PIN を設定できません。この機能を使用するには、事前に PIN をモバイル デバイスで設定す る必要があります。

© 2021 Cisco Systems, Inc. All rights reserved.

【注意】シスコ製品をご使用になる前に、安全上の注意( **www.cisco.com/jp/go/safety\_warning/** )をご 確認ください。本書は、米国シスコ発行ドキュメントの参考和訳です。リンク情報につきましては、 日本語版掲載時点で、英語版にアップデートがあり、リンク先のページが移動**/**変更されている場合が ありますことをご了承ください。あくまでも参考和訳となりますので、正式な内容については米国サ イトのドキュメントを参照ください。また、契約等の記述については、弊社販売パートナー、または、 弊社担当者にご確認ください。

@2008 Cisco Systems, Inc. All rights reserved. Cisco, Cisco Systems、およびCisco Systems ロゴは、Cisco Systems, Inc.またはその関連会社の米国およびその他の一定の国における登録商標または商標です。 本書類またはウェブサイトに掲載されているその他の商標はそれぞれの権利者の財産です。 「パートナー」または「partner」という用語の使用はCiscoと他社との間のパートナーシップ関係を意味するものではありません。(0809R) この資料の記載内容は2008年10月現在のものです。 この資料に記載された仕様は予告なく変更する場合があります。

# ahah CISCO.

#### シスコシステムズ合同会社

〒107-6227 東京都港区赤坂9-7-1 ミッドタウン・タワー http://www.cisco.com/jp お問い合わせ先:シスコ コンタクトセンター 0120-092-255 (フリーコール、携帯·PHS含む) 電話受付時間:平日 10:00~12:00、13:00~17:00 http://www.cisco.com/jp/go/contactcenter/